# Outline of Week

WARNING!! Typo present in static 3d planet modeling code!!!

### Outline of Week

- + Day 1. Movios!
- Day 2. More mevies: Start thirthing about SD statis
- ◆ Day 3: More 3D interactive movies/things, VR
- ◆ Day 4: Glue/Hololense Demo and Gallery Exhibition

### Software

- (1) Set up a Sketchfab account
- (2) Download MeshLab

```
Jills-MacBook-Pro:MyPlanetSystem jillnaiman1$ ls
MyPlanetSystem.mtl green_sun.jpg neptunemap_1000.jpg
MyPlanetSystem.obj jupiter_1200.jpg sun_texture1.jpg
```

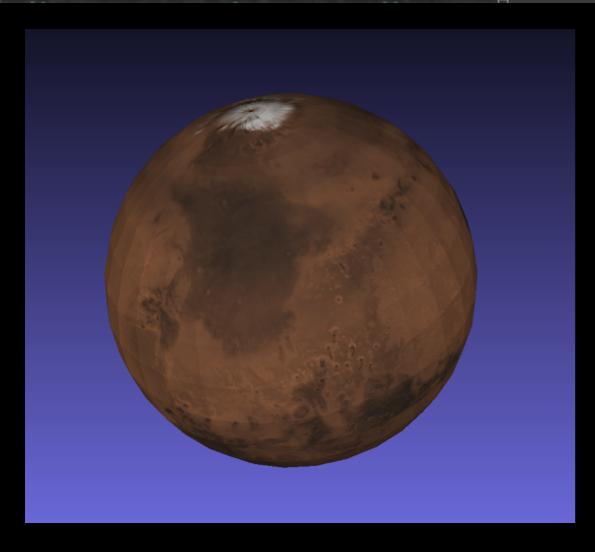

```
Jills-MacBook-Pro:MyPlanetSystem jillnaiman1$ ls
MyPlanetSystem.mtl green_sun.jpg neptunemap_1000.jpg
MyPlanetSystem.obj jupiter_1200.jpg sun_texture1.jpg
```

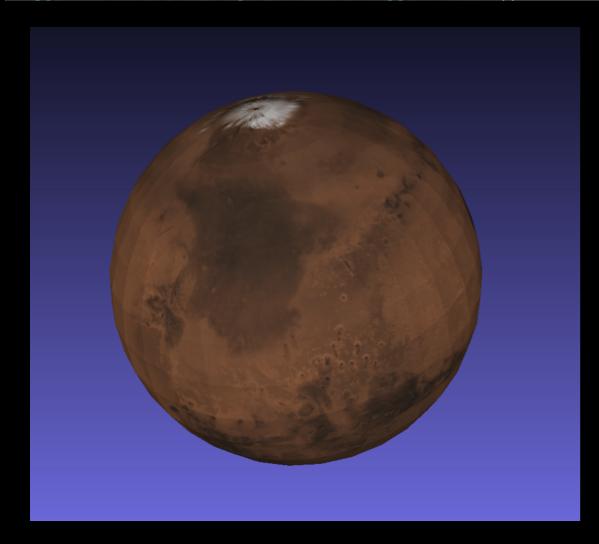

For each object (sphere) an OBJ file gives information for:

Vertex locations
Texture coordinates

```
Jills-MacBook-Pro:MyPlanetSystem jillnaiman1$ ls
MyPlanetSystem.mtl green_sun.jpg neptunemap_1000.jpg
MyPlanetSystem.obj jupiter_1200.jpg sun_texture1.jpg
```

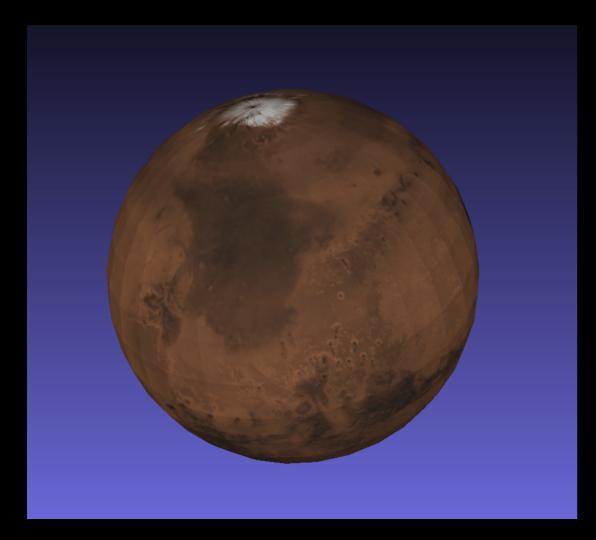

For each object (sphere) an OBJ file gives information for:

Vertex locations
Texture coordinates

Companion material file (.mtl file) gives information for:

Colors of faces

Names of mapped textures

```
Jills-MacBook-Pro:MyPlanetSystem jillnaiman1$ ls
MyPlanetSystem.mtl green_sun.jpg neptunemap_1000.jpg
MyPlanetSystem.obj jupiter_1200.jpg sun_texture1.jpg
```

For each object (sphere) an OBJ file gives information for:

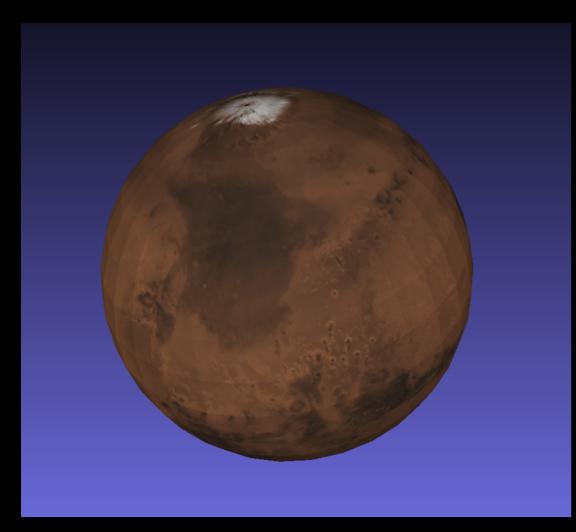

Vertex locations
Texture coordinates

Companion material file (.mtl file) gives information for:

Colors of faces

Names of mapped textures

NOTE: these sorts of files can be uploaded in MeshLab & Sketchfab

For Sketchfab you must zip together the .obj, .mtl, and texture files For MeshLab: select Render -> Color -> Per Mesh to see textures

#### The PLY File Format

For each vertex representing each particle, the PLY file stores:

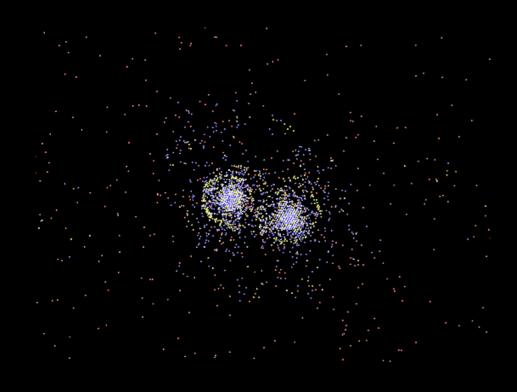

Vertex locations
Colors of each vertex

NOTE: these sorts of files can be uploaded Sketchfab only

### A note about RGB colors

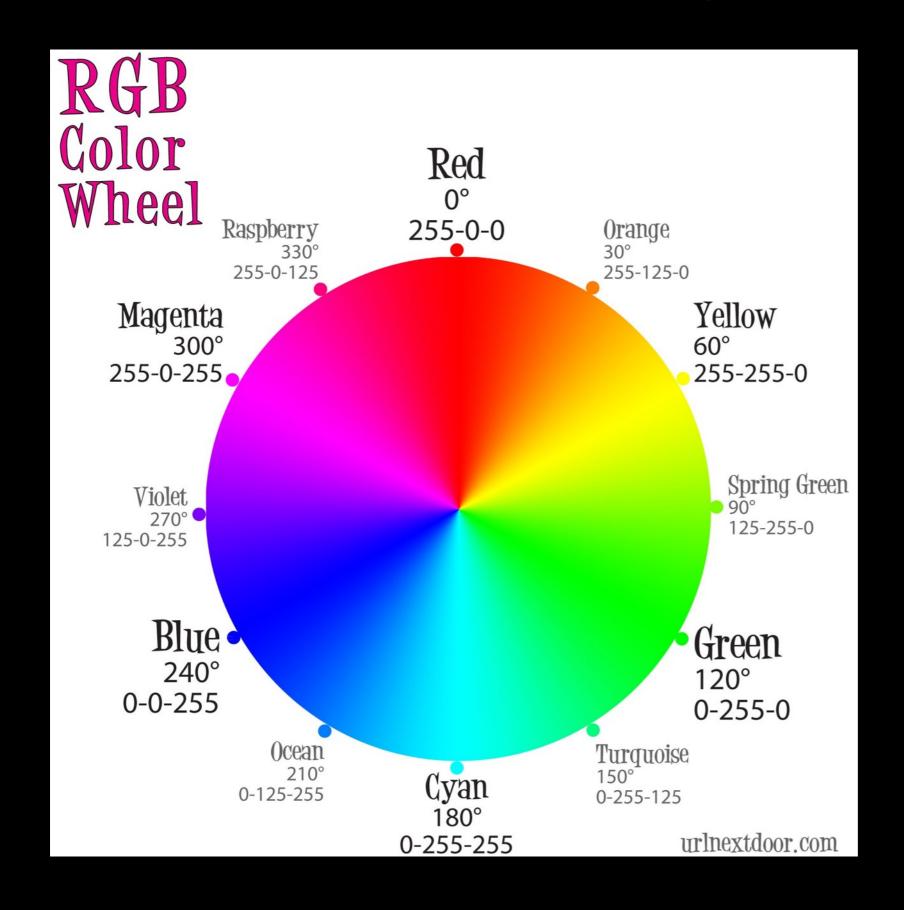

Some code the range is 0-255, others its 0-1... sorry

### First, start with static uploads

Hints for Sketchfab (esp for PLY files):

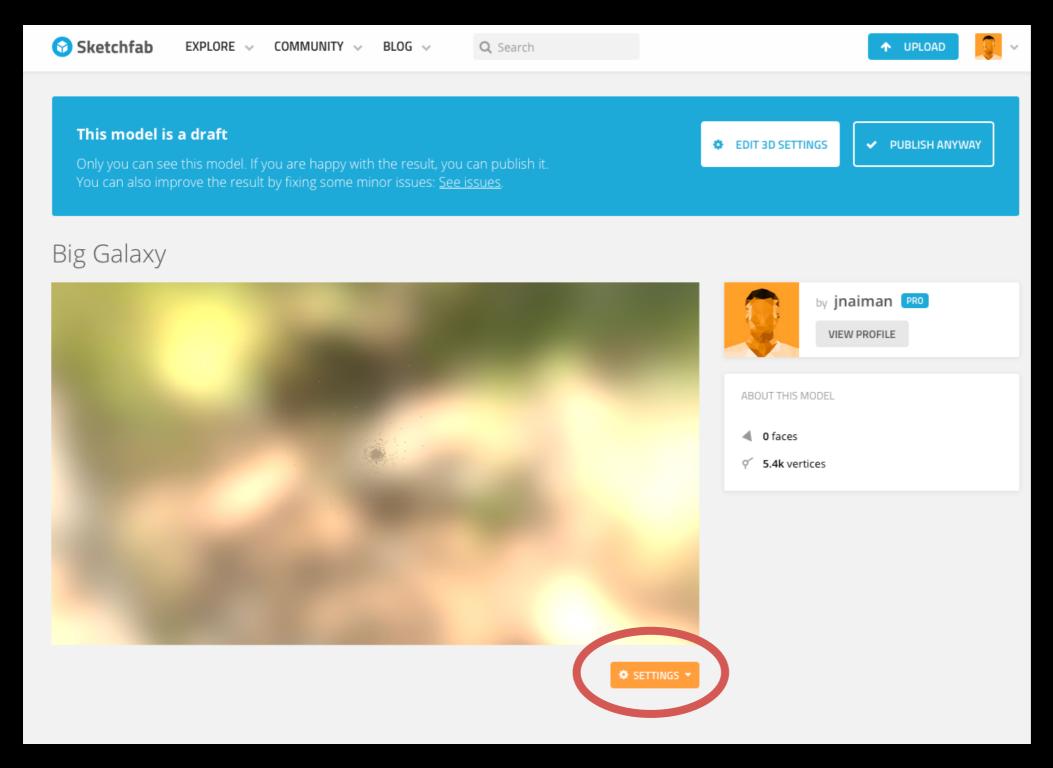

Click on 3D settings

### First, start with static uploads

Hints for Sketchfab (esp for PLY files):

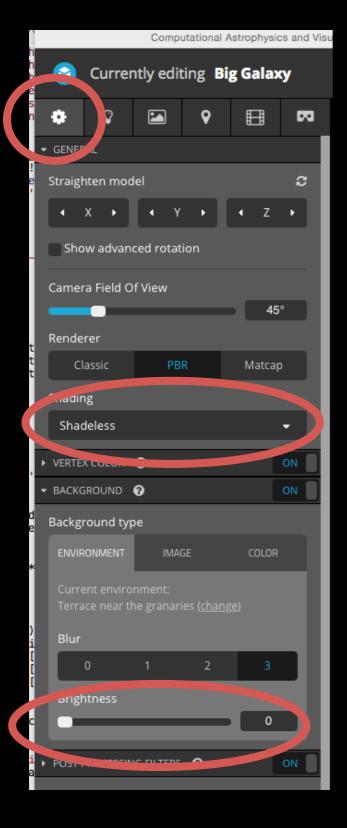

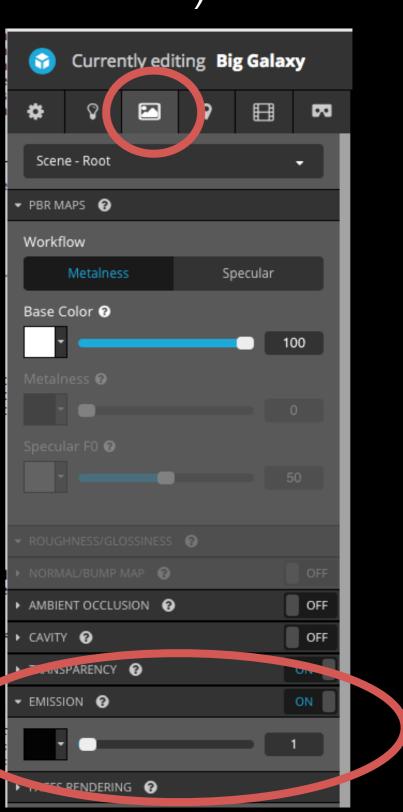

### First, start with static uploads

Hints for Sketchfab (esp for PLY files):

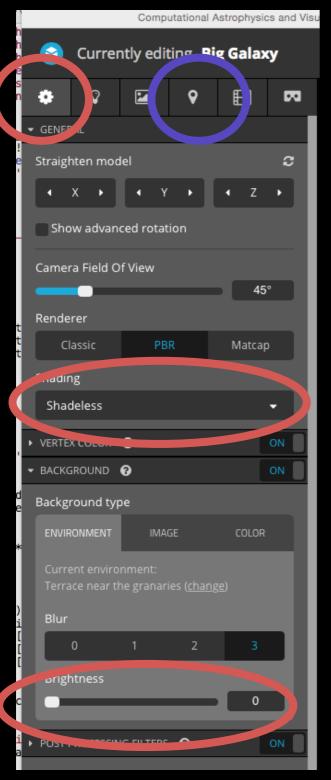

Annotations to your model

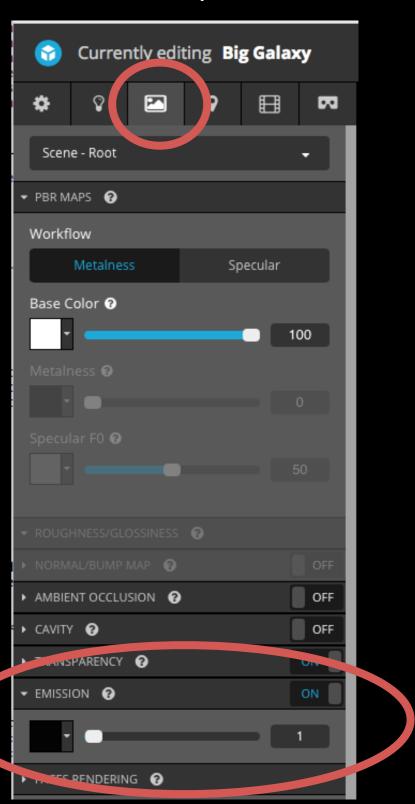

Extra things to consider for stars in planet viz's:

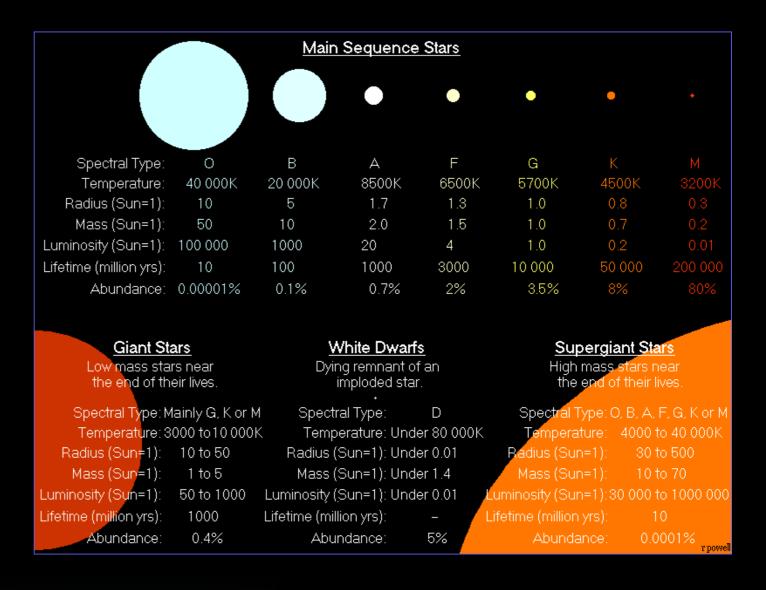

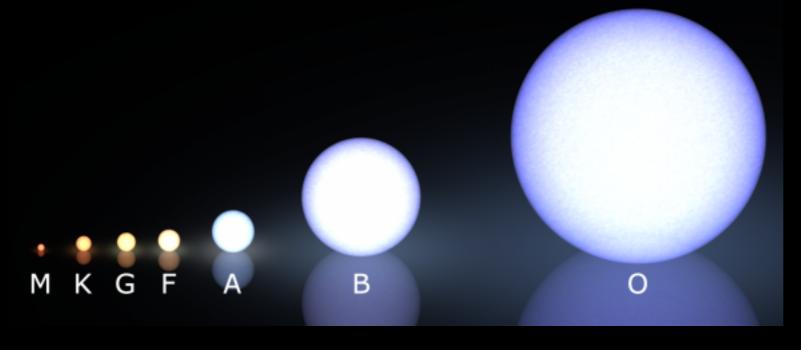

Extra things to consider for planets in planet viz's: Mass-Radius

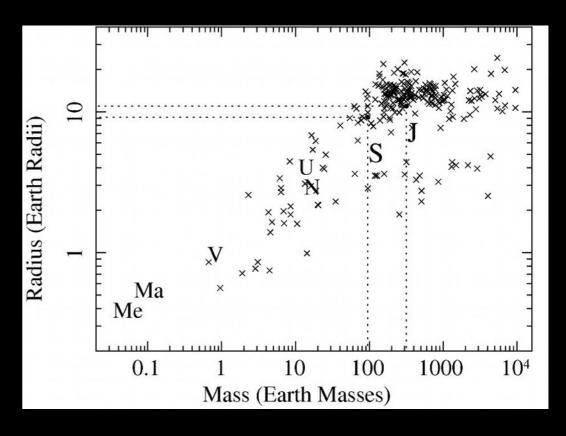

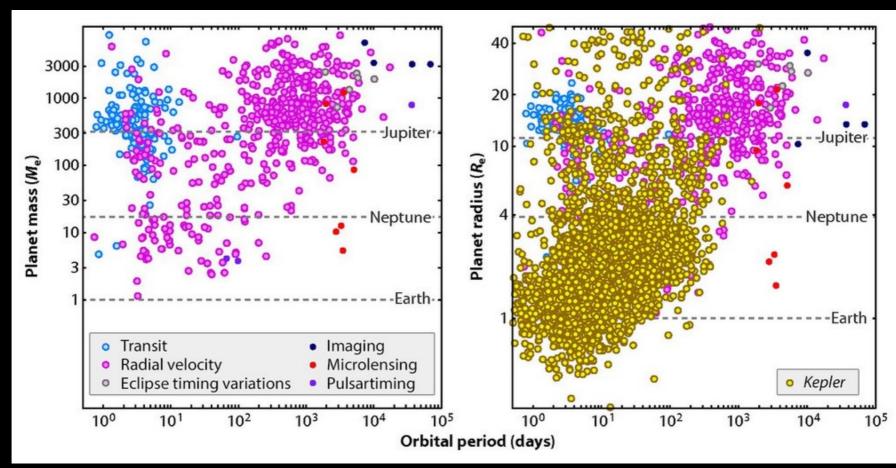

Extra things to consider for planets in planet viz's: Composition

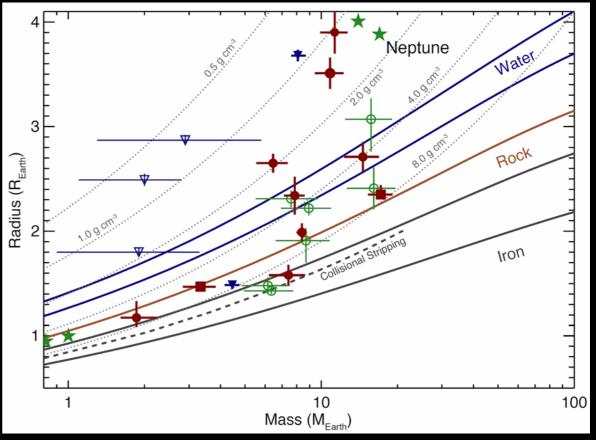

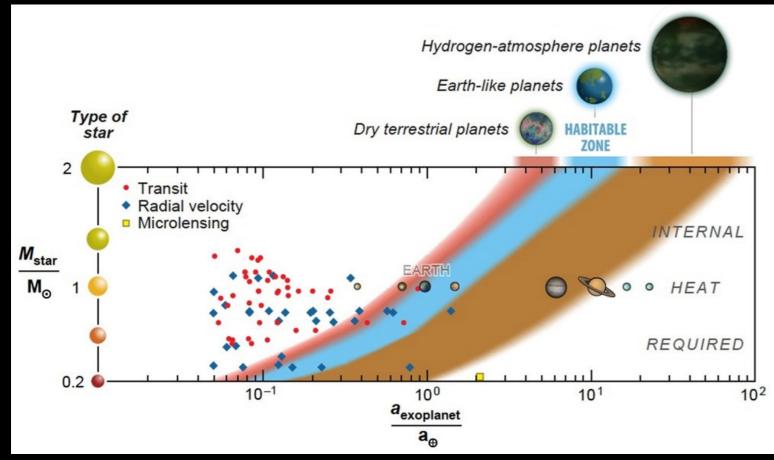

Extra things to consider for planets in planet viz's:

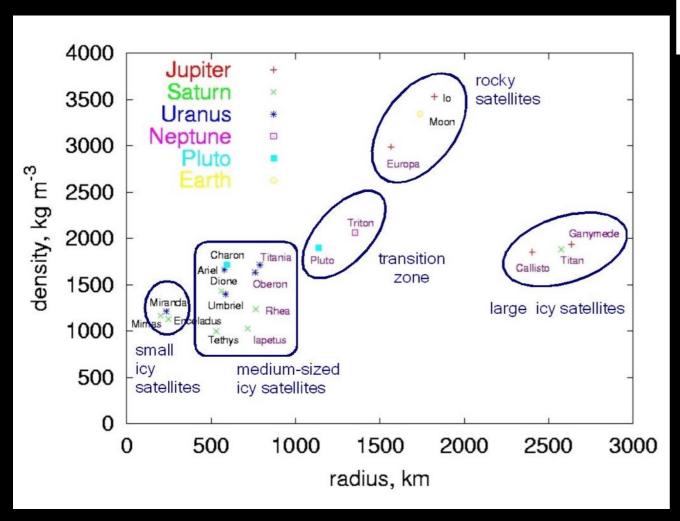

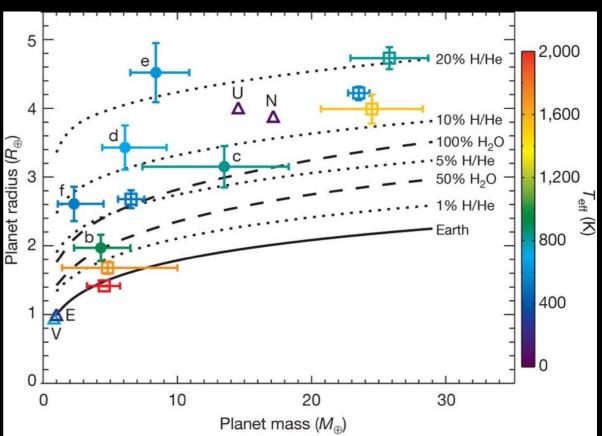

#### The PLY File Format - Galaxies

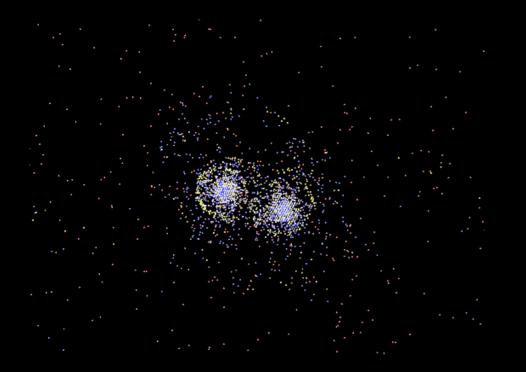

What should each particle color be? Why? Can it change based on the time of the snapshot? Which particles are useful to see, which aren't?

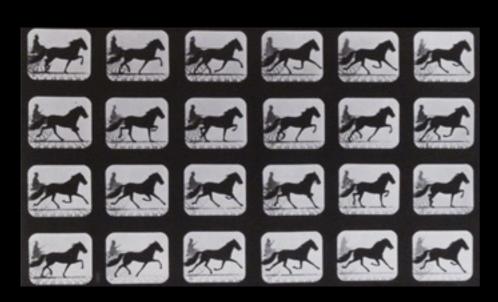

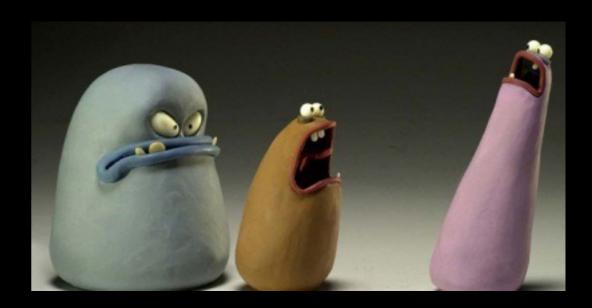

Essentially we are doing stop motion animation... but interactively and in 3D

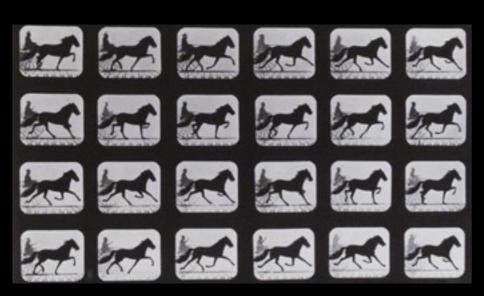

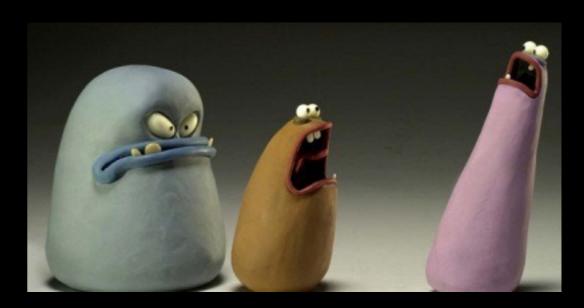

Essentially we are doing stop motion animation... but interactively and in 3D

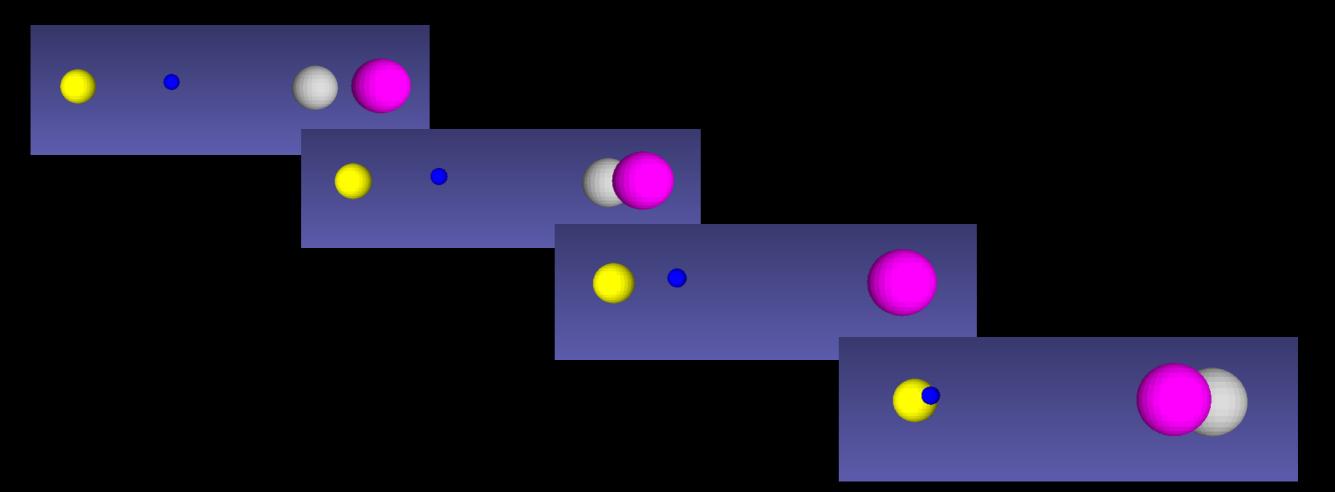

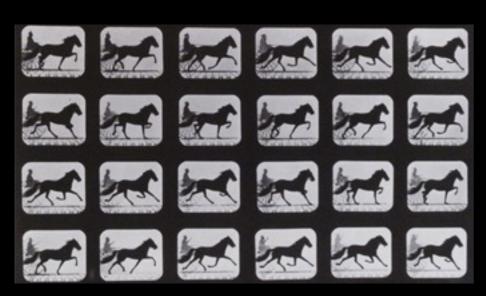

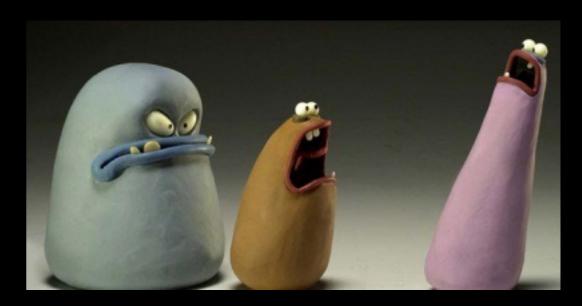

Essentially we are doing stop motion animation... but interactively and in 3D

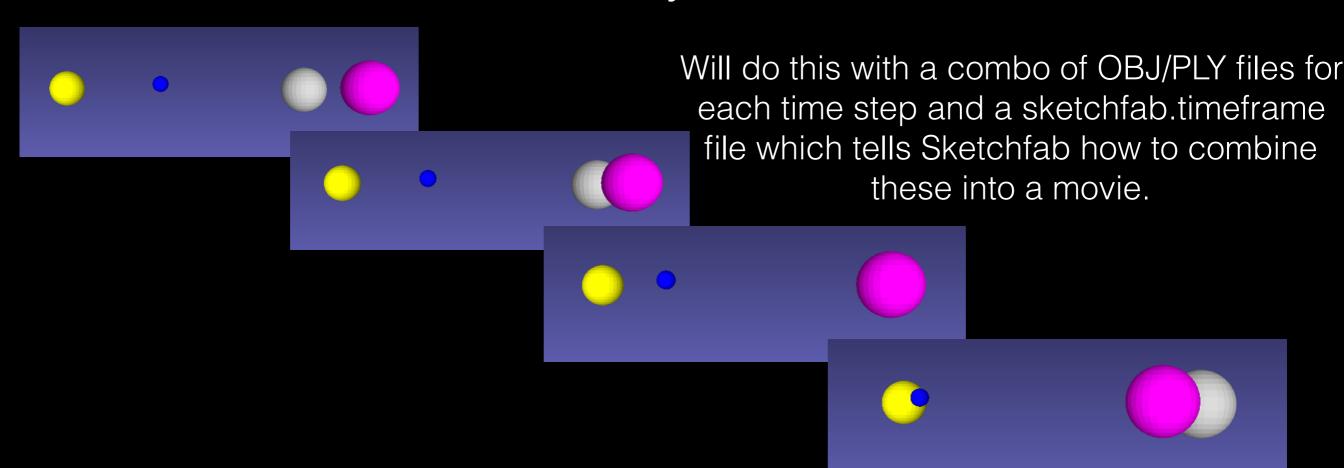

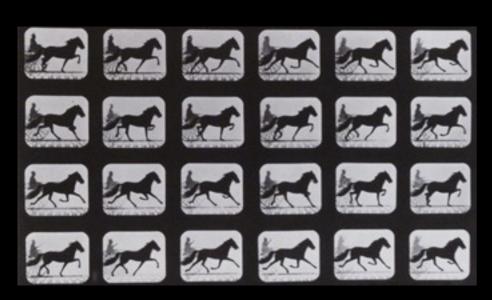

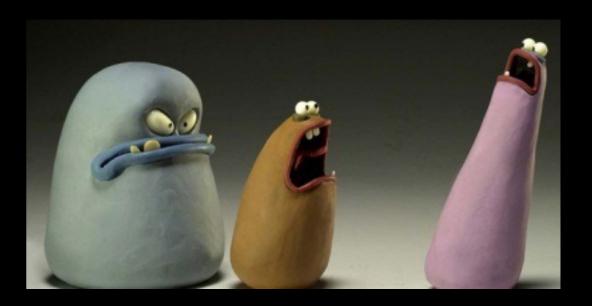

Essentially we are doing stop motion animation... but interactively and in 3D

Will do this with a combo of OBJ/PLY files for each time step and a sketchfab.timeframe file which tells Sketchfab now to compine these into a movie.

Make sure this uploads!

Before diving into the website, some things to consider:

What sort of story do you want to tell about your system?

How well your simulation is capturing this system?

Do you want to compare two or more systems?

Feel free to use a combination of 2D plots (trajectories, energy...) and 3D plots.

## Some tips and tricks:

Start with outputting not that many OBJ/PLY files so you can test more quickly on Sketchfab

Start with initially large dt\_movie's so that the movies go slowly so you can debug them

Compare 2D movies with 3D movies as a sanity check (how typos are found! :))